# [Intégration du fournisseur de recherche](https://support.walkme.com/fr/knowledge-base/integration-du-fournisseur-de-recherche/)

## Aperçu général

Complétez vos éléments WalkMe avec votre base de connaissances existante ou les ressources de votre centre d'assistance grâce à l'intégration de la recherche de WalkMe.

L'intégration de la recherche de WalkMe est disponible avec les applications suivantes : **Google**, **Bing**, **ZenDesk** et **Desk**.

L'intégration du fournisseur de recherche vous permet de compléter vos articles WalkMe avec votre base de connaissances existante ou les ressources du centre d'assistance. Une fois activée, une recherche effectuée dans le widget donnera des résultats à partir des domaines spécifiés, de sorte que votre contenu existant apparaîtra à côté de votre contenu WalkMe dans le menu du lecteur.

Dans le cadre de votre implémentation WalkMe, si vous disposez d'un dépôt d'articles de soutien, vous avez la possibilité d'activer l'intégration du fournisseur de recherche. Sans SPI, lorsque l'utilisateur effectue une recherche dans le menu du lecteur, il ne voit que les résultats des éléments WalkMe que vous avez déployés, tels que Walk-Thrus et Resources. L'activation du SPI permet aux recherches effectuées dans le lecteur d'extraire les résultats qui correspondent aux critères de recherche du domaine spécifié, ce qui fait du menu du lecteur une ressource tout-en-un plus riche pour vos utilisateurs.

#### Remarque :

L'utilisation de moteurs de recherche directement dans le navigateur pourrait donner des résultats de recherche différents de ceux du fournisseur de recherche équivalents dans le menu de WalkMe. Cela est dû au fait que certains moteurs de recherche optimisent la recherche en fonction de paramètres tels que la géolocalisation, l'historique de recherche, etc.

### Cas d'utilisation

L'intégration de recherche peut être utilisée avec tout domaine accessible au public qui est indexé par le fournisseur de recherche. L'intégration de recherche est généralement utilisée pour :

- Intégrer les résultats de recherche de votre centre d'assistance dans le menu du lecteur.
- Identifier les articles de connaissances de base potentiellement utiles à d'autres Resources et Walk-Thrus pertinents.
- Retourner les vidéos avec les mots-clés correspondants à partir d'un site d'hébergement vidéo

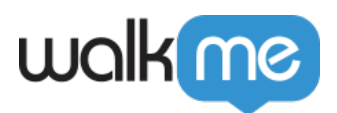

externe.

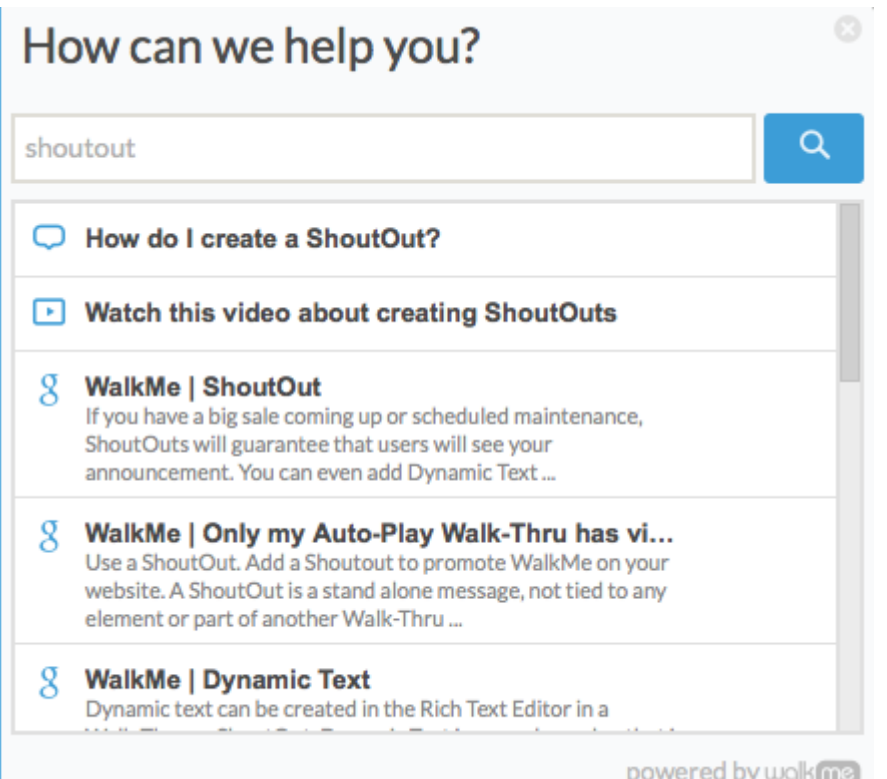

Par exemple, ici chez WalkMe, nous avons permis à SPI de montrer les résultats de notre base de connaissances support.walkme.com. Dans l'image ci-dessus, il y a deux articles WalkMe publiés au sujet des ShoutOuts : une Resource et un Walk-Thru. Ces deux éléments apparaissent dans le menu de lecteur lorsque l'on recherche « shoutout ». Comme le SPI est activé, le menu du lecteur affiche également les résultats de support.walkme.com, fournissant ainsi à l'utilisateur une plus grande variété d'informations sur le sujet de ShoutOuts.

### Comment ça marche

L'intégration de la recherche signifie que dans le widget WalkMe les utilisateurs peuvent non seulement rechercher les articles WalkMe déployés mais aussi voir les résultats du moteur de recherche de votre choix. Une fois que l'intégration des fournisseurs de recherche est activée, lorsqu'un utilisateur effectue une recherche, le menu achemine le mot-clé vers le moteur de recherche spécifié. Le moteur de recherche répondra avec le contenu pertinent et le menu affichera ces résultats. Les recherches par mot-clé seront suivies dans Insights.

Veuillez noter :

Les intégrations de recherche Salesforce Knowledge, Classic et Lightning ne sont pas disponibles

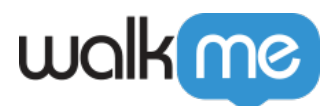

pour tous les types de compte WalkMe. Veuillez contacter votre gestionnaire de compte WalkMe pour en savoir plus.

Options du fournisseur de recherche

Activez l'intégration de recherche par l'intermédiaire de l'un des fournisseurs de moteurs de recherche suivants :

- 1. Google
- 2. Bing
- 3. Desk
- 4. Zendesk

Affiner les résultats de la recherche

Pour affiner les résultats de la recherche, choisissez les **domaines** dans lesquels vous souhaitez effectuer une recherche, c'est-à-dire mysite.com ou support.mysite.com.

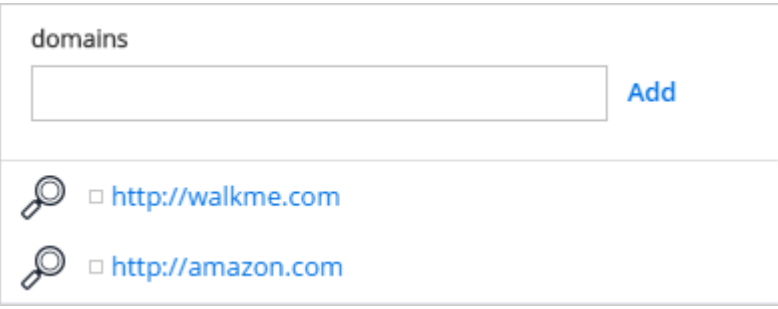

L'identification d'un domaine limitera la recherche à un site web particulier. Sans domaine identifié, le moteur de recherche renvoie des résultats provenant de l'ensemble du web. Dans l'exemple cidessus, seuls les résultats dans les domaines walkme.com et amazon.com seront affichés. Notez que dans le menu du lecteur, les résultats du premier domaine entré s'afficheront en premier ; c'est-àdire que les résultats de recherche de amazon.com s'afficheront plus bas dans la liste des résultats de recherche que les résultats de walkme.com.

Ajoutez un **opérateur de recherche** pour affiner le type de résultats qui s'afficheront.

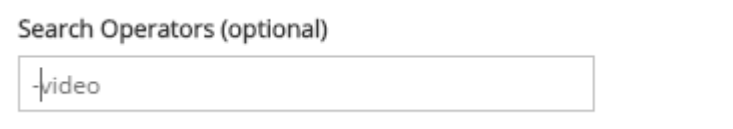

Dans l'image ci-dessus, les recherches ne donneront que des résultats sans vidéos (le caractère « – » exclura de la recherche les sites contenant cette information).

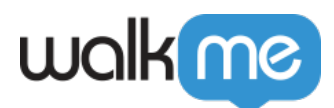

#### Les recherches de pistes effectuées dans Insights

Lorsque l'intégration de la recherche est activée, vous serez en mesure de suivre tous les mots clés recherchés dans Insights. Ces données peuvent vous aider à comprendre les sujets pour lesquels vos utilisateurs ont besoin de plus d'aide et où vous pourriez avoir besoin d'ajouter des ressources de soutien ou de formation.

Dans Insights, vous pouvez consulter :

- Le nombre de recherches pour un mot-clé donné.
- Combien de recherches ont donné lieu à un clic sur le résultat d'un moteur de recherche.
- Combien de recherches ont abouti à un clic sur un élément WalkMe (Walk-Thru, Shuttle, ou Resource).
- Combien de recherches n'ont abouti à aucune action.

#### Puis-je activer Intégration du fournisseur de recherche ?

Pour intégrer la recherche à un domaine spécifique, celui-ci doit être accessible au public et indexé par le fournisseur de recherche sélectionné. Vérifiez si le site que vous désirez peut être configuré avec l'intégration de la recherche. Pour le tester, essayez une recherche avancée dans Google ou Bing. Par exemple : pour rechercher le mot « ShoutOut » dans « www.walkme.com », tapez dans le moteur de recherche : « ShoutOut site :www.walkme.com ». Si vous obtenez des résultats, SPI peut travailler sur ce site en utilisant Google ou Bing. Si des articles sont cachés d'une manière ou d'une autre, par exemple sur un intranet, WalkMe ne sera pas en mesure de remplir ces articles dans les résultats de la recherche.

#### *Peut-on utiliser le SPI si le domaine est protégé par un mot de passe ?*

Vous risquez de ne pas obtenir de résultats de recherche si le domaine dans lequel vous essayez d'effectuer des recherches est protégé par un mot de passe. Contactez votre gestionnaire de compte pour déterminer si l'intégration de la recherche peut être configurée.

#### *Que faire si l'hôte de la base de connaissances possède une API ? Pouvons-nous utiliser cela pour intégrer ?*

Si la base de connaissances possède une API, il peut être possible d'utiliser cette API au lieu de notre fonction de recherche habituelle. Contactez votre gestionnaire de compte pour déterminer si l'intégration de la recherche peut être configurée.

### Activer l'intégration de la recherche

1. Allez dans le centre d'applications et sélectionnez Rechercher

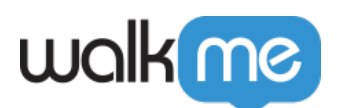

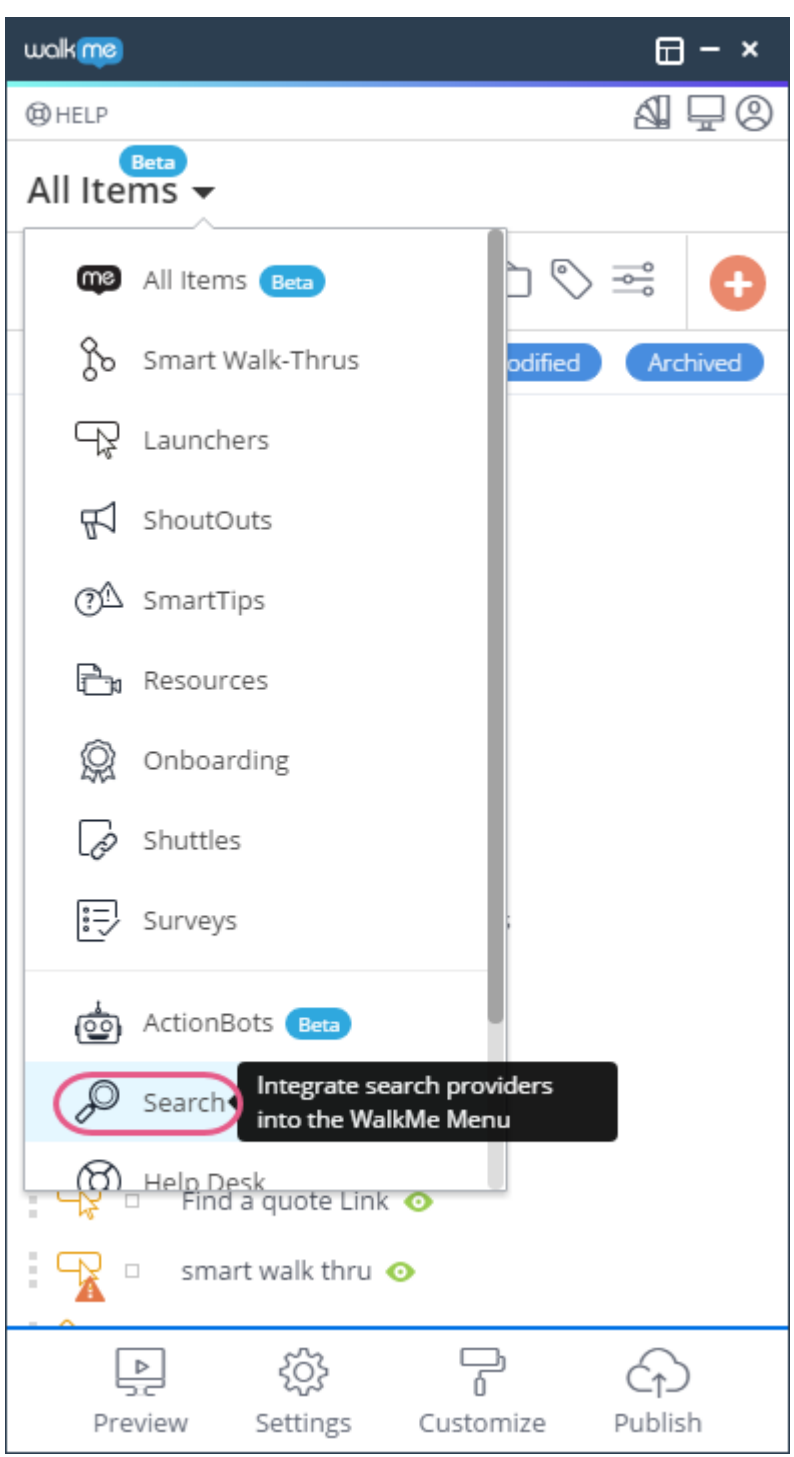

- 2. Sélectionnez le fournisseur de recherche de votre choix
- 3. Mettez le commutateur sur **On**.
- 4. Le cas échéant, indiquez le domaine à partir duquel vous souhaitez inclure des résultats de recherche.
- 5. Entrez les opérateurs de recherche (facultatif)

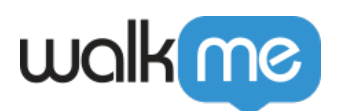

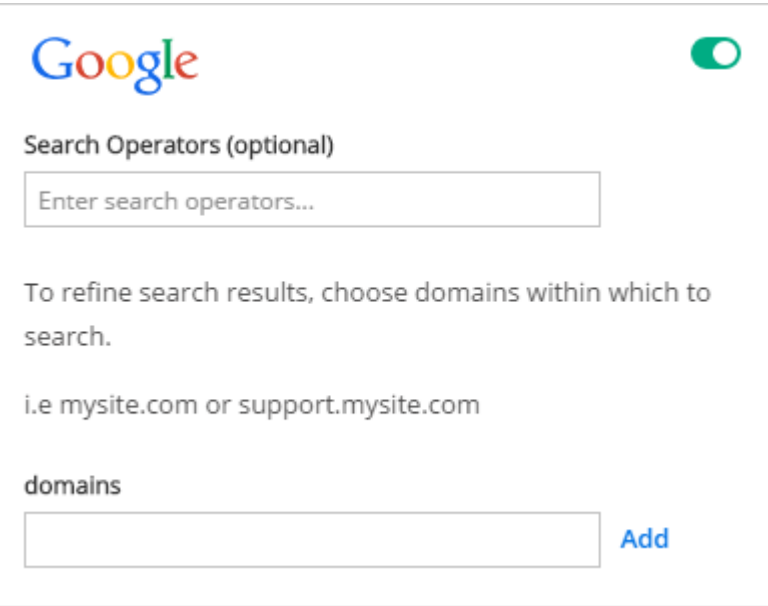

6. Cliquez sur Enregistrer

### **Intégration de la recherche Salesforce**

Pour activer la recherche dans Salesforce Lightning, vos connecteurs WalkMe salesforce doivent être activés, contactez votre responsable de compte pour obtenir de l'aide.